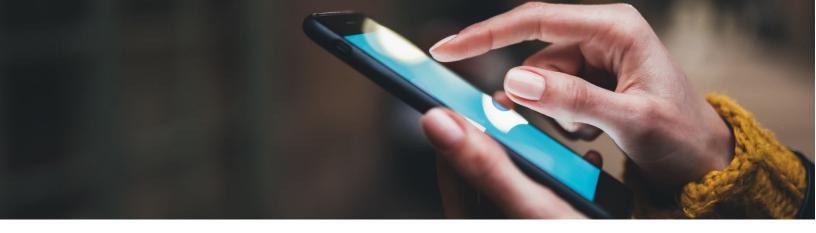

## How to View Your Earnings

Your current earning statements are available electronically through Dayforce.

Statements can be accessed by opening the Earnings tab from the Menu on the left. Your menu may differ depending on your role.

Work

Earnings

Benefits

Employee Timesheet

Once in the Earnings screen, click on the earning statement you want to view. Your earning statements will appear in the same format as a printed statement:

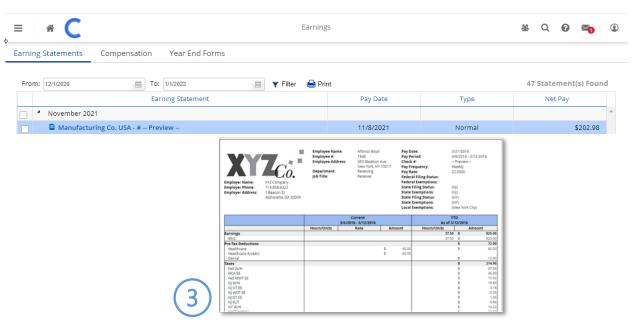